#### **Sicherheit**

- **Bitte lassen Sie das Produkt nicht fallen, schlagen oder** stechen.
- **Bitte lagern oder verwenden Sie Ihr Produkt nicht an** Orten mit viel Staub, hoher oder niedriger Temperatur, Feuchtigkeit oder starken Vibrationen, da es sonst Ihr Produkt beschädigen kann.
- **Bitte verwenden Sie zur Renigung Ihr Produkt keine** ätzenden Chemikalien oder Lösungsmittel.
- **Das Produkt enthält keine vom Benutzer zur** reparierenden Teile. Wenn Ihr Gerät ausfällt, senden Sie es zur Reparatur an den Verkäufer zurück.

#### **Warnung**

- Lassen Sie Kinder niemals alleine mit Ihrem Gerät, dazugehörigem Zubehör und Verpackungsmaterial, in Kontakt kommen, da dies zu Erstickungsgefahr führen kann.
- Setzen Sie Ihr Gerät keiner offenen Flamme aus, da dies zu einer Explosion führen kann.
- Wenn Ihr Gerät längere Zeit nicht verwendet wurde, laden Sie bitte den Akku vor dem Wiedergebrauch vollständig auf.

# Inhaltsverzeichnis

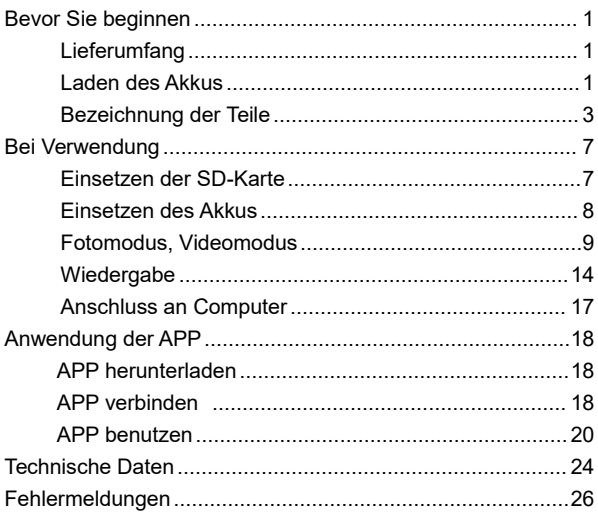

## **Bevor Sie beginnen**

#### **Lieferumfang**

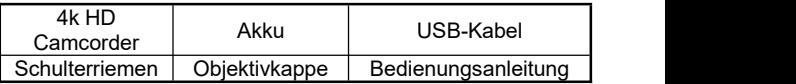

#### **Laden des Akkus**

- 1.Verwenden Sie bei einer niedrige Restladung ein USB-Kabel.
- 2.Verbinden Sie die Kamera mit eingesetztem Akku über das USB-Kabel mit dem Netzteil und schließen Sie das Netzteil an eine Netzsteckdose an.
- 3.Beim Laden zeigt die Ladekontrollleuchte dauerhaft rot; Die Rot-Leuchte erlischt, sobald der Akku vollständig geladen ist.

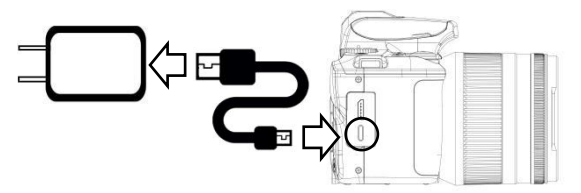

Hinweis:

- 1.Bitte verwenden Sie den Netzteil 5V/2A.
- 2.Sie können Ihr Gerät während der Aufladung über USB-Kabel verwenden , aber wenn die USB-Kabel abgegezogen ist, wird das Gerät automatisch heruntergefahren.

## **Bezeichnung der Teile**

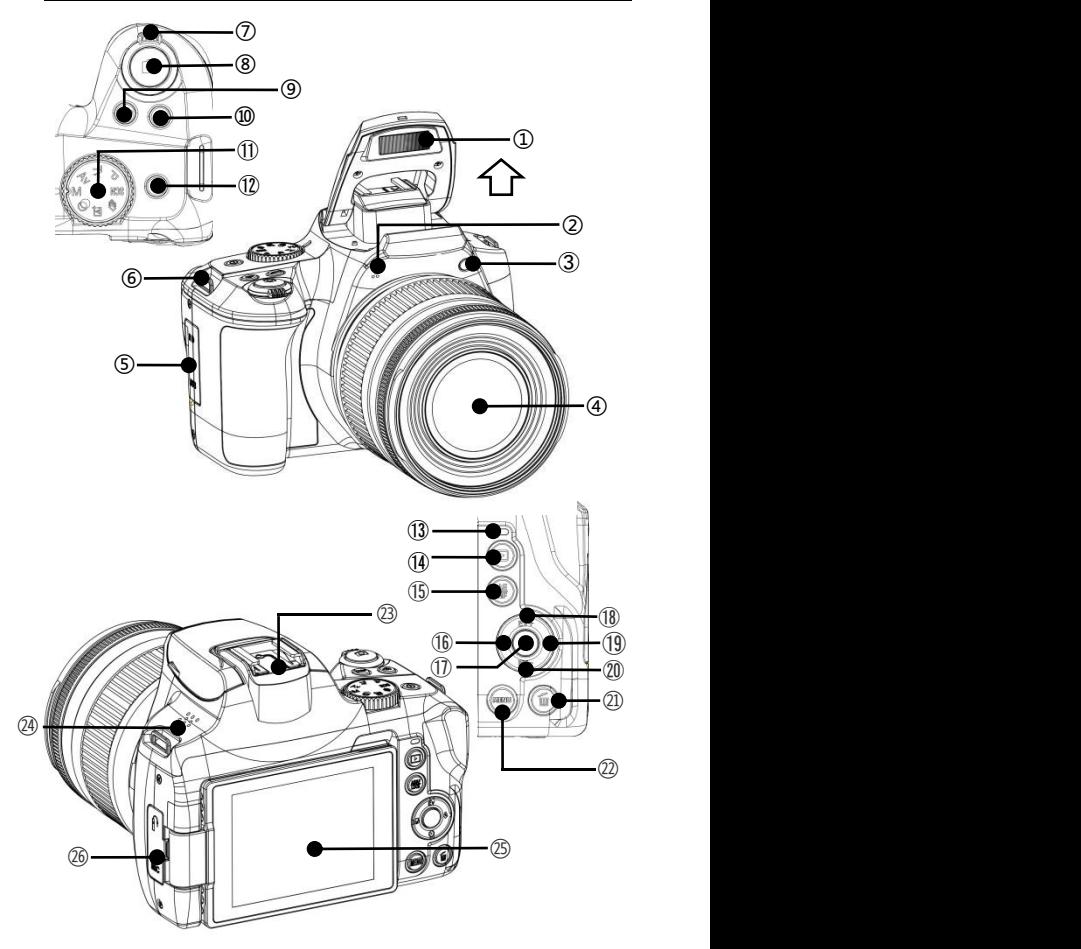

#### In der folgenden Tabelle finden Sie die

## Funktionsbeschreibung der auf obigem Bild markierten Teile:

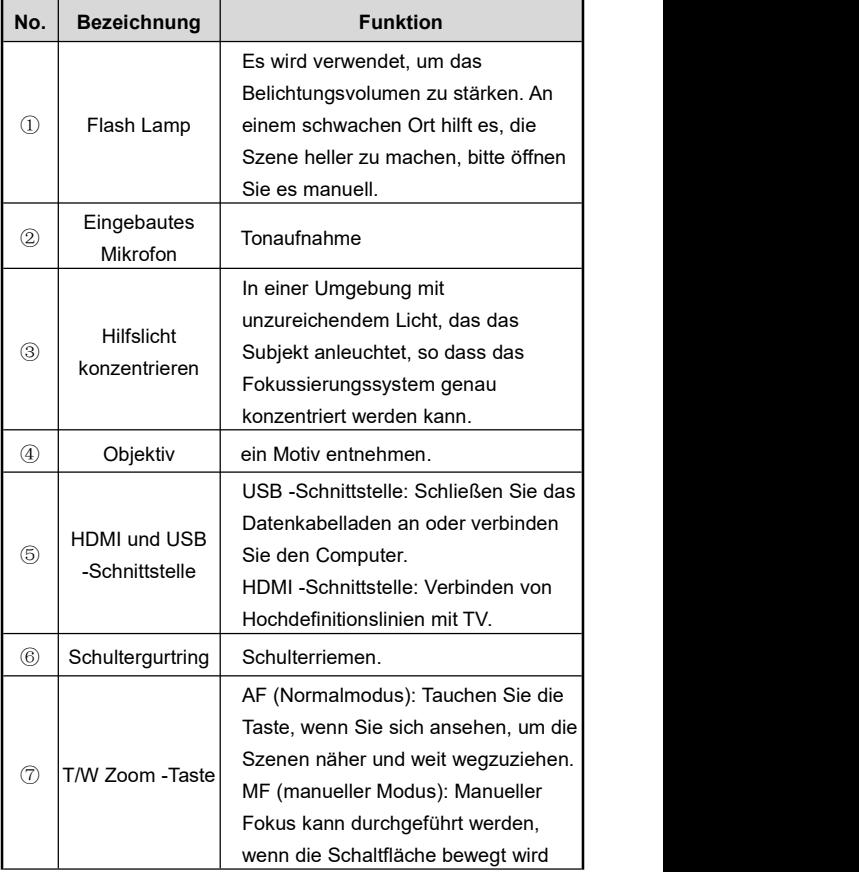

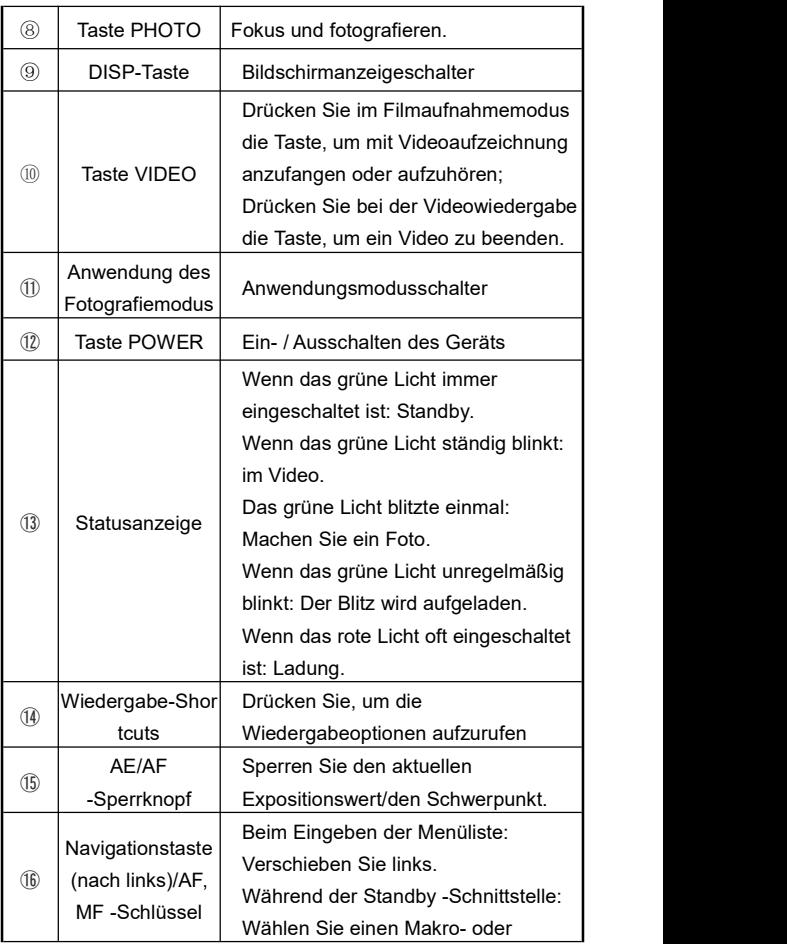

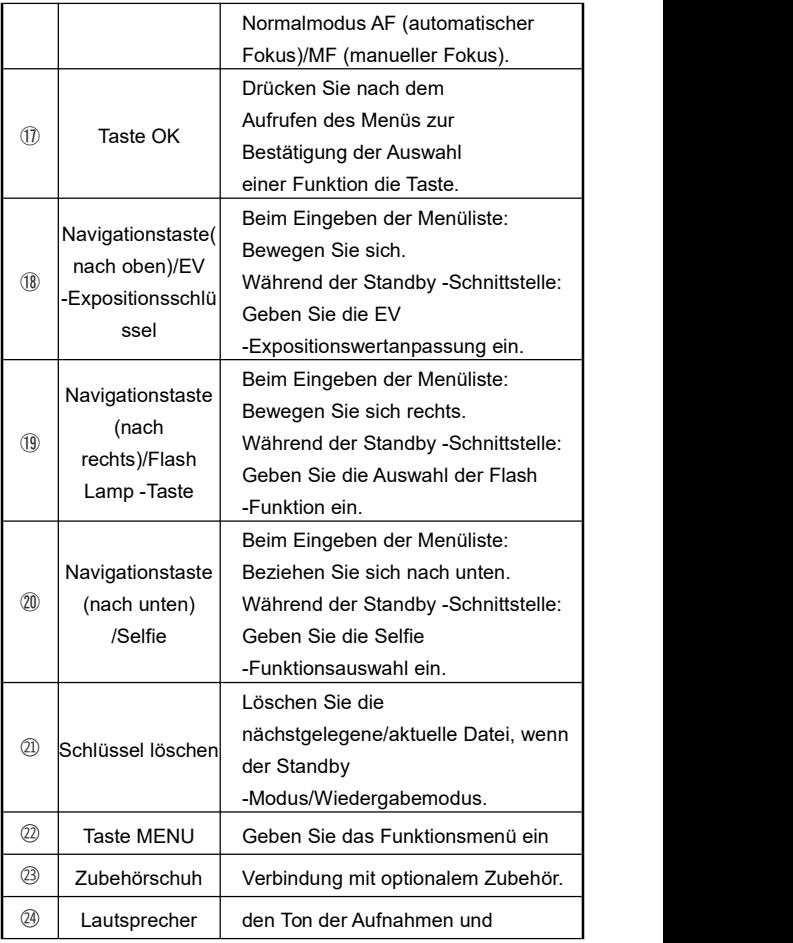

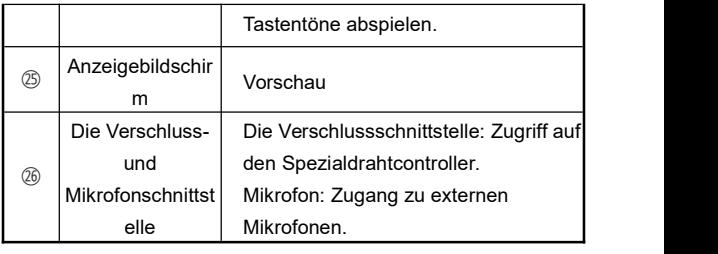

Hinweis: Die Videokamera unterstützt eine 270-Grad-Drehung.

## **Bei Verwendung**

#### **Einsetzen der SD-Karte**

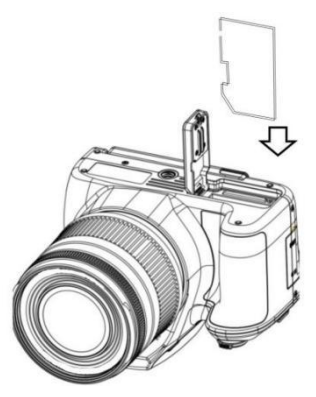

- 1.Öffnen Sie die Akkufachabdeckung.
- 2.Schieben Sie nach der Richtung (siehe Bild) die Speicherkarte ein, bis sie mit einem Klicken einrastet.
- 3.Schließen Sie die Akkufachabdeckung.

Hinweis:

- 1. Wenn Sie den Camcorder zum ersten Mal verwenden, formatieren Sie die SD-Karte in diesem Gerät. Es wird empfohlen, eine SD-Karte vom Typ U1 unter 256 G zu verwenden.
- 2. Ziehen Sie die SD-Karte während der Aufnahme nicht gewaltsam heraus, da es sonst zu Dateiverlust oder Computerausfall führen kann.

#### **Einsetzen des Akkus**

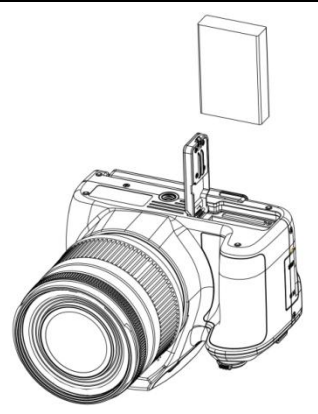

- 1.Schieben Sie die Akkufachabdeckung zurück.
- 2.Setzen Sie den NP-120-Akku in der richtung (siehe Bild) ein.
- 3.Schließen Sie den Akkufachabdeckung.

Hinweis:

- 1.Öffenen Sie das Akkufach nicht mit Gewalt und nehmen Sie den Akku auch nicht mit Gewalt heraus.
- 2.Der Akku muss in der richtigen Richtung in das Akkueinschubfach eingelegt werden.

## **Fotomodus, Videomodus**

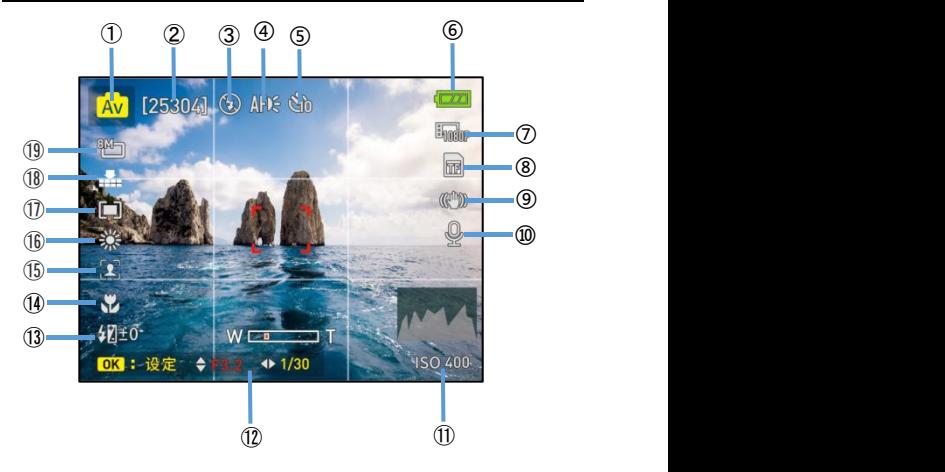

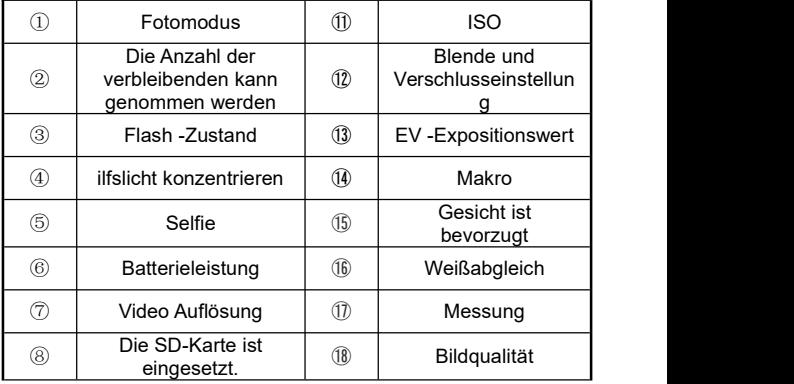

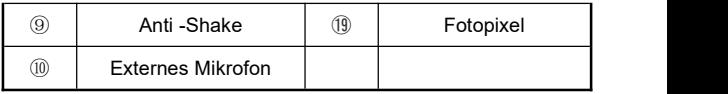

- 1.Klappen Sie den Bildschirm auf oder drücken Sie die Taste"POWER", um den Camcorder einzuschalten.
- 2. Geben Sie Wert an die gewünschten Funktionsoptionen über Einstellungsmenü ein.
- 3. Drücken Sie die Fototaste, um ein Bild zu machen.
- 4.Drücken Sie die Taste"VIDEO", um die Aufnahme zu starten.
- 5.Beim Filmaufnahmevorgang können Sie die Aufnahme durch Drücken der Taste"Navigationstaste(nach oben)/EV -Expositionsschlüssel" anhalten
- 5.Drücken Sie wiedermals die Taste"VIDEO", um die Aufnahme zu beenden.

## **Menü der Fotomodus -Funktion**

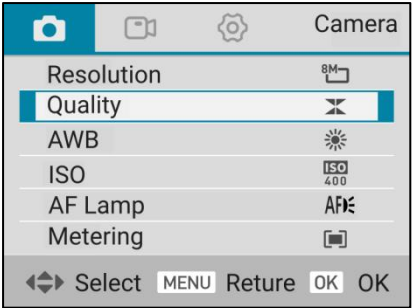

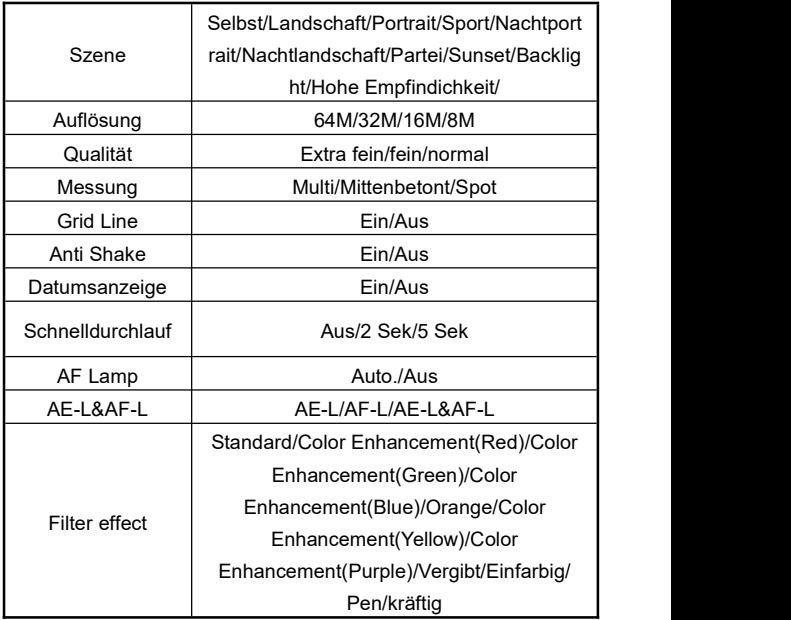

- 1.Klappen Sie den Bildschirm auf oder drücken Sie die Taste"POWER", um den Camcorder einzuschalten.
- 2.Drücken Sie die "Menü -Taste", um die Funktionsmenüliste einzugeben.
- 3. Formulieren Sie die erforderliche Funktion durch "Navigationstaste(nach oben)/EV -Expositionsschlüssel " oder "Navigationstaste (nach unten) /Selfie" und drücken Sie die Taste "OK", um die Auswahl zu bestätigen.

#### **Menü der Videomodus -Funktion**

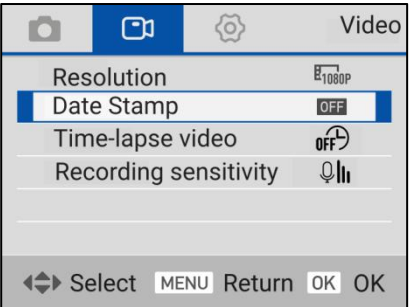

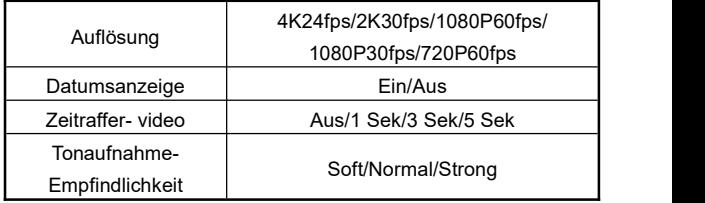

- 1.Klappen Sie den Bildschirm auf oder drücken Sie die Taste"POWER", um den Camcorder einzuschalten.
- 2.Drücken Sie die "Menü -Taste", um die Funktionsmenüliste einzugeben.
- 3. Formulieren Sie die erforderliche Funktion durch "Navigationstaste(nach oben)/EV -Expositionsschlüssel " oder "Navigationstaste (nach unten) /Selfie" und drücken Sie die Taste "OK", um die Auswahl zu bestätigen.

#### **Menü der Systemeinstellungsmodus -Funktion**

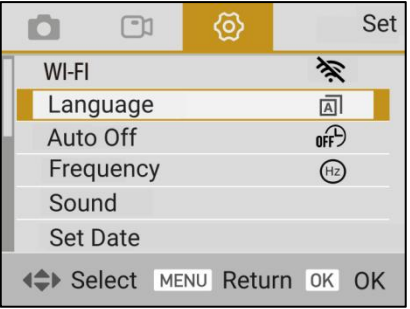

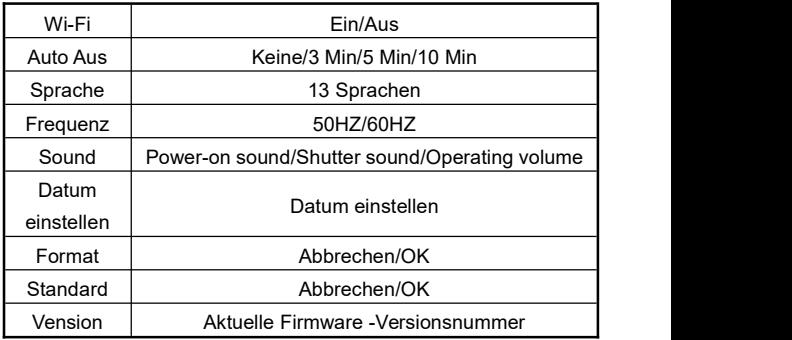

- 1.Klappen Sie den Bildschirm auf oder drücken Sie die Taste"POWER", um den Camcorder einzuschalten.
- 2.Drücken Sie die "Menü -Taste", um die Funktionsmenüliste einzugeben.

3. Formulieren Sie die erforderliche Funktion durch "Navigationstaste(nach oben)/EV -Expositionsschlüssel " oder "Navigationstaste (nach unten) /Selfie" und drücken Sie die Taste "OK", um die Auswahl zu bestätigen.

### **Wiedergabe**

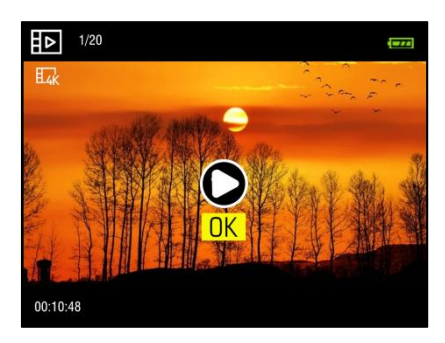

- 1.Klappen Sie den Bildschirm auf oder drücken Sie die Taste"POWER", um den Camcorder einzuschalten.
- 2. Drücken Sie die "Wiedergabe-Shortcuts", um in die Wiedergabebackschnittstelle einzugeben.
- 3. Verwenden Sie "Navigationstaste (nach links)/AF, MF -Schlüssel" oder "Navigationstaste (nach rechts)/Flash Lamp -Taste", um das vorherige oder nächste Element zu wechseln.
- 4. Wenn Sie das Video durchsuchen, drücken Sie die "OK -Taste", um zu starten oder in der Pause zu erhalten. Drücken Sie die Taste "Navigationstaste(nach oben)/EV

-Expositionsschlüssel" oder "Navigationstaste (nach unten) /Selfie" , um den Sound anzupassen, und drücken Sie die "Video -Taste". aufhören zu spielen.

5. Beim Durchsuchen des Fotos die "T Zoom -Taste" wählen und dann die vergrößerten Fotos ansehen, indem Sie "Navigationstaste(nach oben)/EV -Expositionsschlüssel", "Navigationstaste (nach unten) /Selfie", "Navigationstaste (nach links)/AF, MF -Schlüssel" oder "Navigationstaste (nach rechts)/Flash Lamp -Taste" drücken und für "OK-Taste" beenden,

#### **Datei löschen und Schutz**

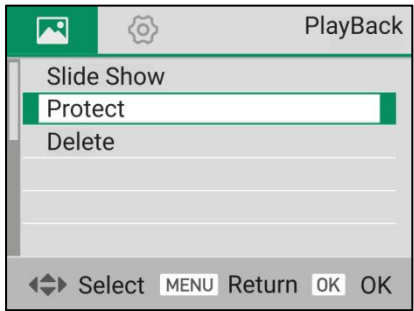

- 1.Klappen Sie den Bildschirm auf oder drücken Sie die Taste"POWER", um den Camcorder einzuschalten.
- 2. Drücken Sie die "Wiedergabe-Shortcuts", um in die Wiedergabebackschnittstelle einzugeben.
- 3.Drücken Sie die Taste "Löschen" und "OK -Taste", um die aktuelle Browserdatei zu löschen.
- 4.Drücken Sie die "Menü -Taste", um die Menüliste einzugeben:
- 4.1 Diashow: Drücken Sie "OK -Taste", um die Auswahl der Diail -Wiedergabefunktion zu bestätigen, dass "Repeat" und "3S/5S/10S" im Menü "Start" drücken, um die Folie zu starten.
- 4.2 Schutz: Drücken Sie "OK -Taste", um die Schutzfunktion zu bestätigen. Bestätigen Sie im Sub -Menu, um "Eins Schütz"/"Eins öffnen"/"Alle Schütz" oder "Alle öffnen " zu entsperren.
- 5.Beenden Sie nach "Menü -Taste".

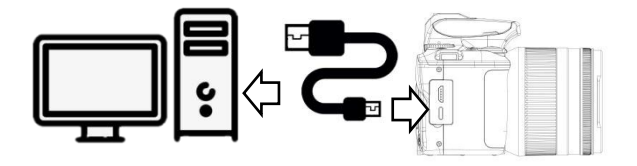

- 1.Klappen Sie den Bildschirm auf oder drücken Sie die Taste"POWER", um den Camcorder einzuschalten.
- 2.Verwenden Sie USB-Kabel und schließen Sie Ihr Gerät an den Computer an.
- 3. Die Kamera scheint die Optionen "MSDC"und "PC-Kamera" zu fordern und "Navigationstaste(nach oben)/EV -Expositionsschlüssel"oder "Navigationstaste (nach unten) /Selfie" und "OK -Taste" zu drücken, um die Funktion "MDSC" oder "PC-Kamera" zu bestätigen.

Hinweis: Wenn die Kamera als Webcam gilt, können keine andere Vorgänge ausgeführt werden. Die Videoaufzeichnung oder die Fotoaufnahme sind über Software von Drittanbietern zu ermöglichen.

## **Anwendung** der APP

## **APP herunterladen**

IOS-Handynutzer finden im App-Store "D Video" und laden Sie sie herunter. Android-Handynutzer finden "D Video" in Baidu-App oder Google Pay und laden Sie sie herunter. Sie können auch die QR-Code auf der rechten SEITEscannen und herunterladen.

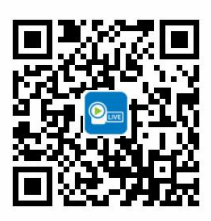

## **APP verbinden**

- 1.Klappen Sie den Bildschirm auf oder drücken Sie die Taste"POWER", um den Camcorder einzuschalten.
- 2. Drücken Sie die "Menü -Taste", um die Funktionsmenüliste einzugeben.
- 3. Bestätigen Sie die Auswahl und öffnen Sie die WLAN -Funktion durch "Navigationstaste(nach oben)/EV -Expositionsschlüssel" oder "Navigationstaste (nach unten) /Selfie" und "OK -Taste".
- 4. Öffnen Sie die "Einstellungen" des Handys in der Wi-Fi-Funktion, finden Sie den Wi-Fi-Namen als "G700-xxx".
- 5. Schließen Sie Wi-Fi erfolgreich an, indem Sie das Wi-Fi-Passwort "12345678" eingeben.
- 6. Kehren Sie zum Mobiltelefon zurück, schalten Sie "D Video" ein und klicken Sie auf "Kamera anschließen", um die Hauptvorschandoberfläche der App einzugeben.

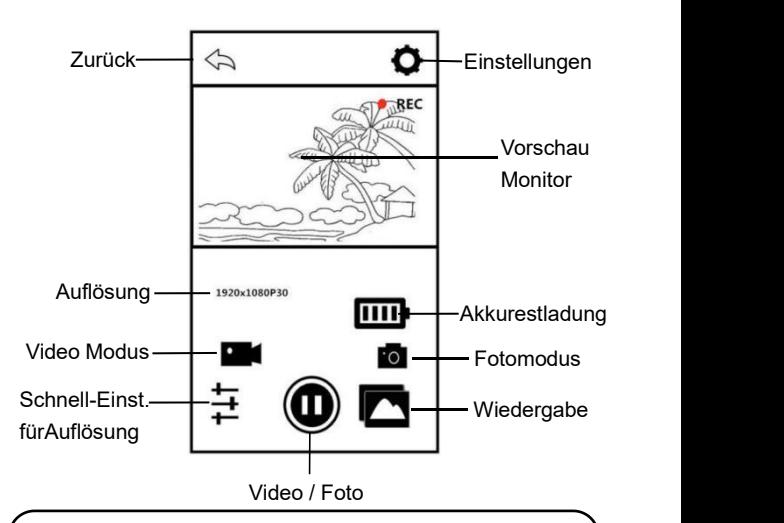

#### Hinweis:

- 1.Das WLAN-Kennwort der Kamera lautet standardmäßig 12345678. Wenn das Gerät nicht erfolgreich verbunden ist, vergewissern Sie sich, ob das WLAN-Kennwort korrekt eingegeben wurde.
- 2. Diese WLAN-Funktion ist eine drahtlose Punkt-zu-Punkt-Verbindung mit einer begrenzten Entfernung. Die maximale Entfernung beträgt ca. 7 Meter. Bitte verwenden Sie die Funktion innerhalb der effektiven Entfernung.

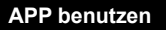

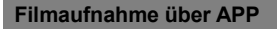

- 1. Berühren Sie **im APP zum Filmaufnahmemodus**
- 2.Berühren Sie . Das Symbol "REC "oben links auf dem Bildschirm blinkt und die APP gibt einen Aufforderungston "Dong"aus, um die Aufnahme zu starten.
- 3.Berühren Sie wieder und die APP gibt einen Aufforderungston"Dong"aus, um die Aufnahme zu beenden.

**Fotoaufnahme über APP**

- 1. Berühren Sie **in APP zum Fotoaufnahmemodus.**
- 2.Berühren Sie (w) und die APP gibt einen Aufforderungston "Klick "aus und ein Foto wird aufgenommen.

#### **Einstellungen über APP**

Über diese Einstellungsfunktion können Auflösung,

Belichtungskorrektur, WLAN und andere Parameter des

Camcorders angepasst werden.

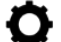

Berühren Sie **W**im APP um die

Einstellungsoberfläche aufzurufen.

**Bezeichnung Funktion**

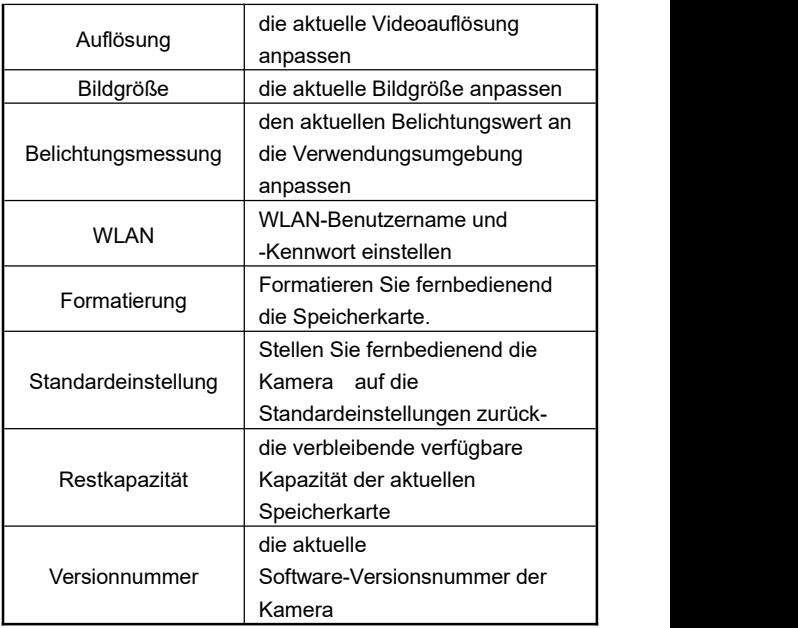

## **Wiedergabe im APP**

Über die Funktion können die aufgezeichneten Videos und Fotos online auf der APP abgespielt und auf das Mobiltelefon heruntergeladen werden.

## **A.Fotos**

1.Berühren Sie **auf dem Hauptmenü im APP zum** 

Wiedergabemodus.

- 2.Wählen Sie "Fotos"auf dem Hauptmenü, um die Miniaturansichtsvorschau aufzurufen.
- 3. Berühren Sie ein Miniaturbild einer Datei,um es anzusehen.
- 4. Berühren Sie oben rechts zum Auswahl Ihrer

gewünschten Datei und berühren Sie **zum Löschen** 

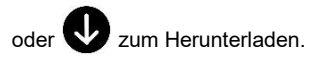

### **B.Videos**

- 1.Berühren Sie **1. Berühren Sie auf dem Hauptmenü im APP zum** Wiedergabemodus.
- 2.Wählen Sie "Videos"auf dem Hauptmenü, um die Miniaturansichtsvorschau aufzurufen.
- 3. Berühren Sie ein Miniaturbild einer Datei,um es anzusehen.
- 4. Berühren Sie oben rechts zum Auswahl Ihrer

gewünschten Datei und berühren Sie **[111]** zum Löschen

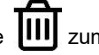

oder **V** zum Herunterladen.

#### **C.Alben**

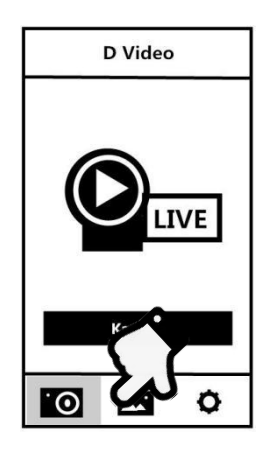

- 1.Berühren Sie **1988 auf dem Hauptmenü zu Alben.**
- 2.Wählen Sie "Fotos"oder "Videos", um die Miniaturansichtsvorschau aufzurufen.
- 3.Berühren Sie ein Miniaturbild einer Datei,um es

anzuschauen. Berühren Sie zum löschen. Berühren Sie , um die Dateien auf wichtigen sozialen Plattformen zu teilen.

# **Technische Daten**

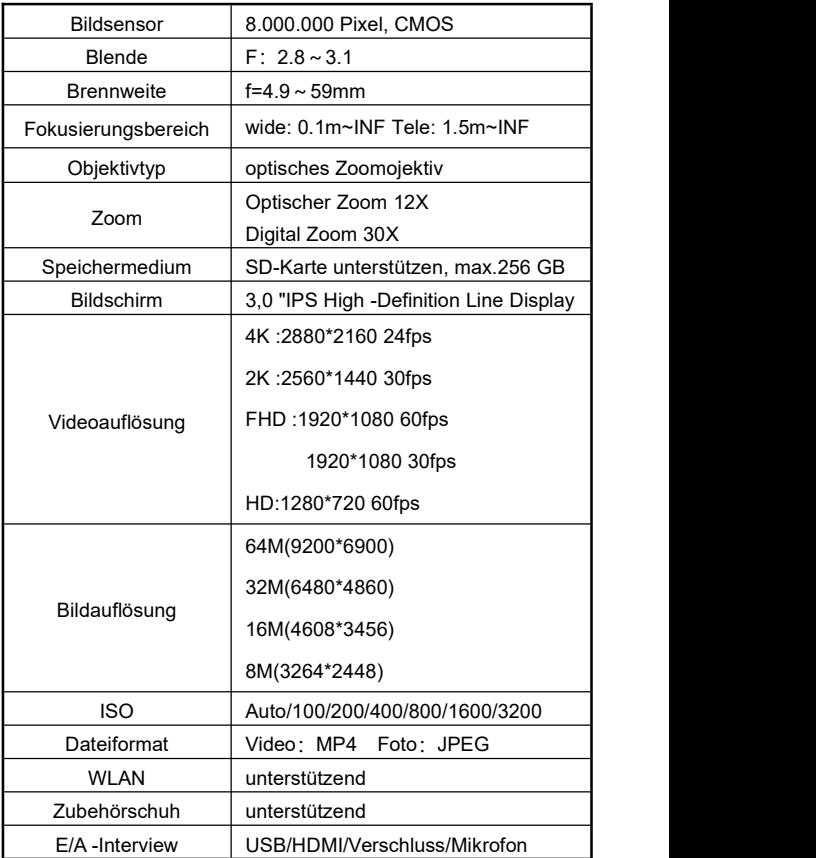

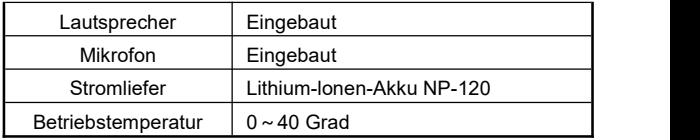

# **Fehlermeldungen**

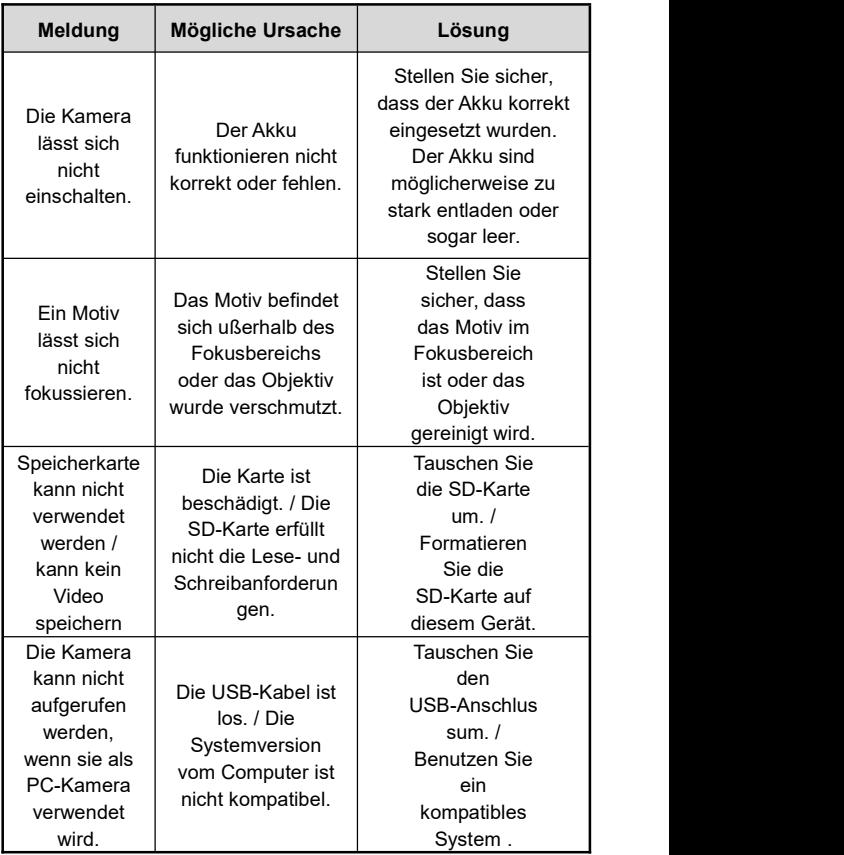